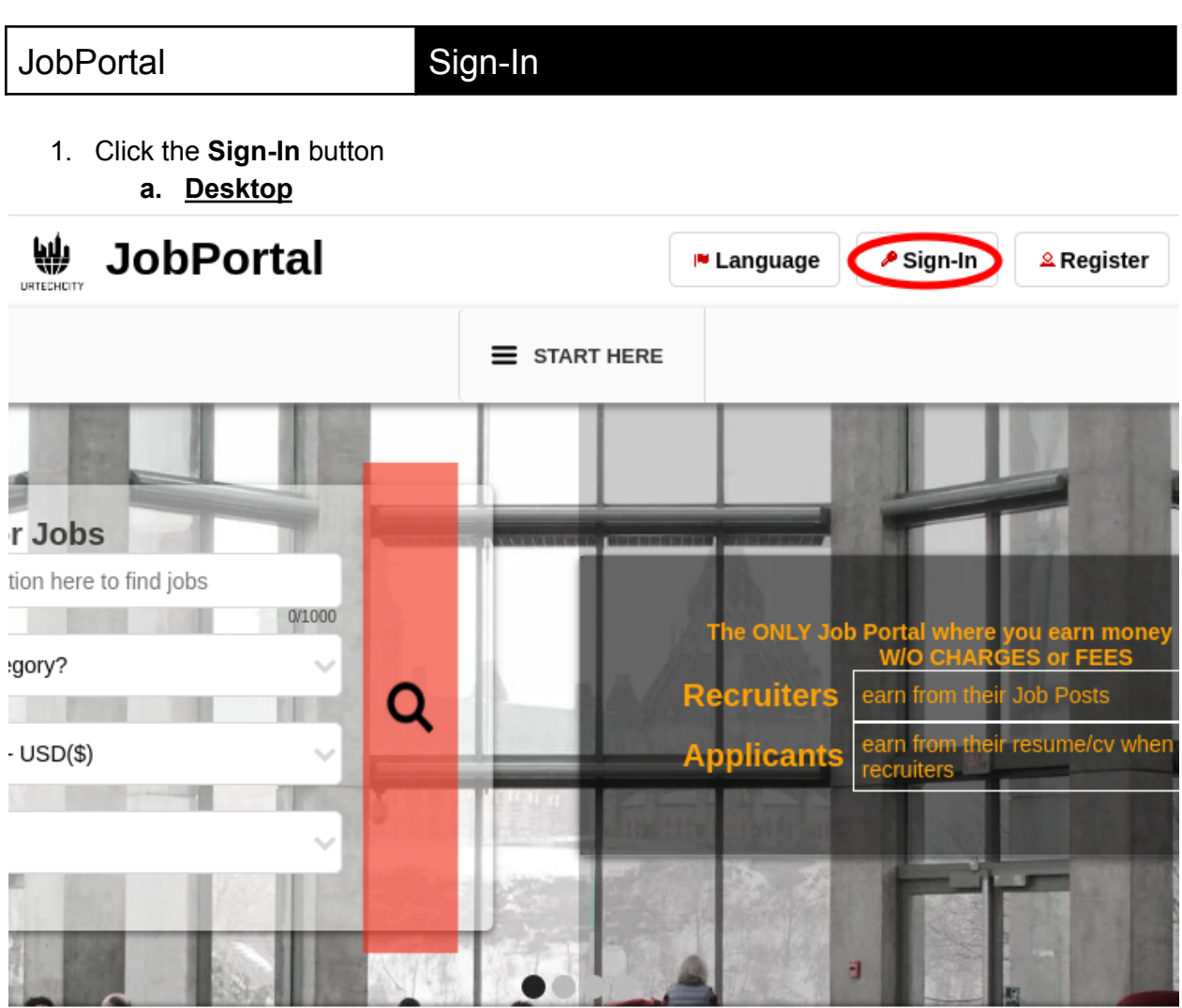

The Job Portal provides you a wide variety of jobs. You can find jobs that requires you to work on-site, remotely or

# **b. Mobile Devices**

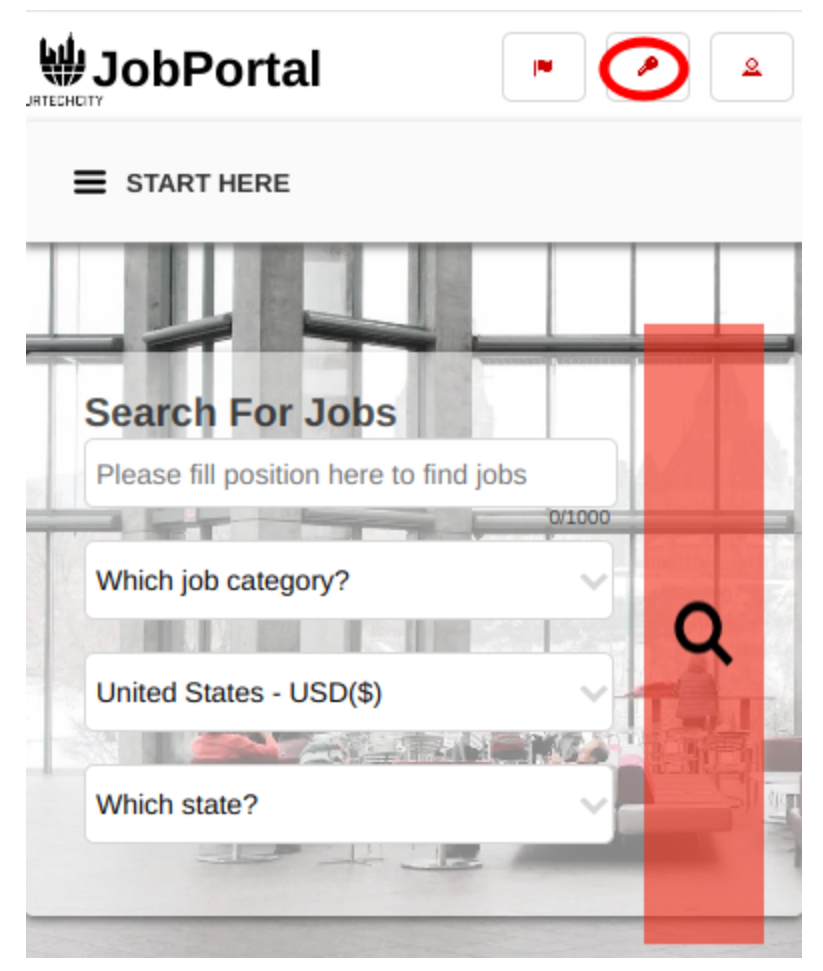

- 2. Fill-in your username password:
	- All asterisk \* are required entries
	- Optionally, you can use the social network links to sign-in as long as it was integrated on your profile when registering.

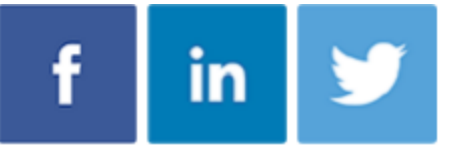

- Once you click 'Ok', you will be signed-in if your email address and password is correct
- **a. Desktop**

Sign-In

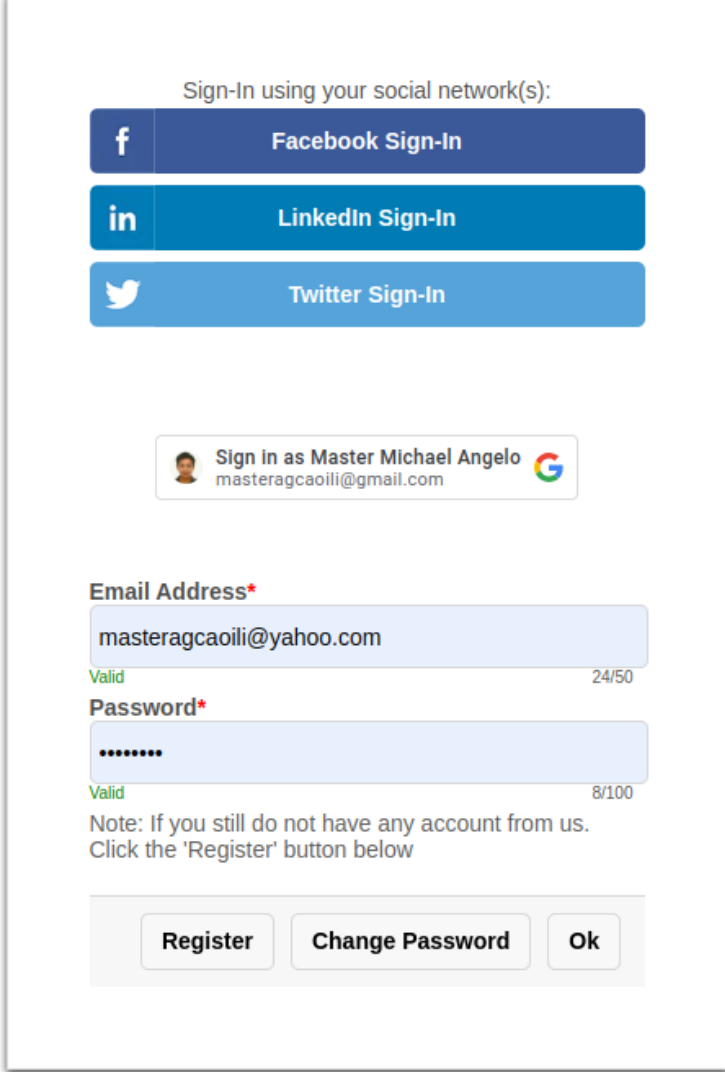

**b. Mobile Devices**

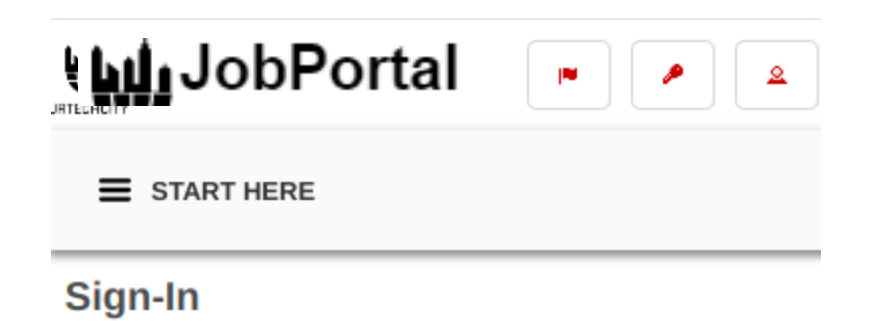

Sign-In using your social network(s):

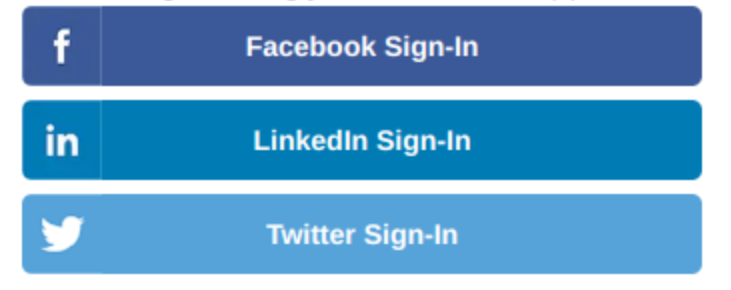

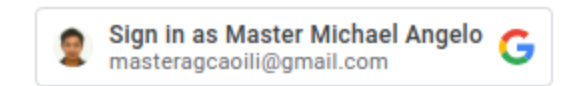

## Email Address\*

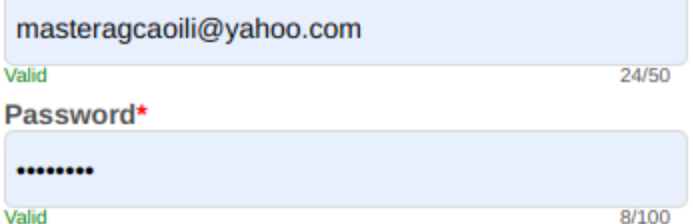

Note: If you still do not have any account from us. Click the 'Register' button below

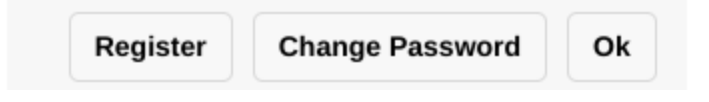